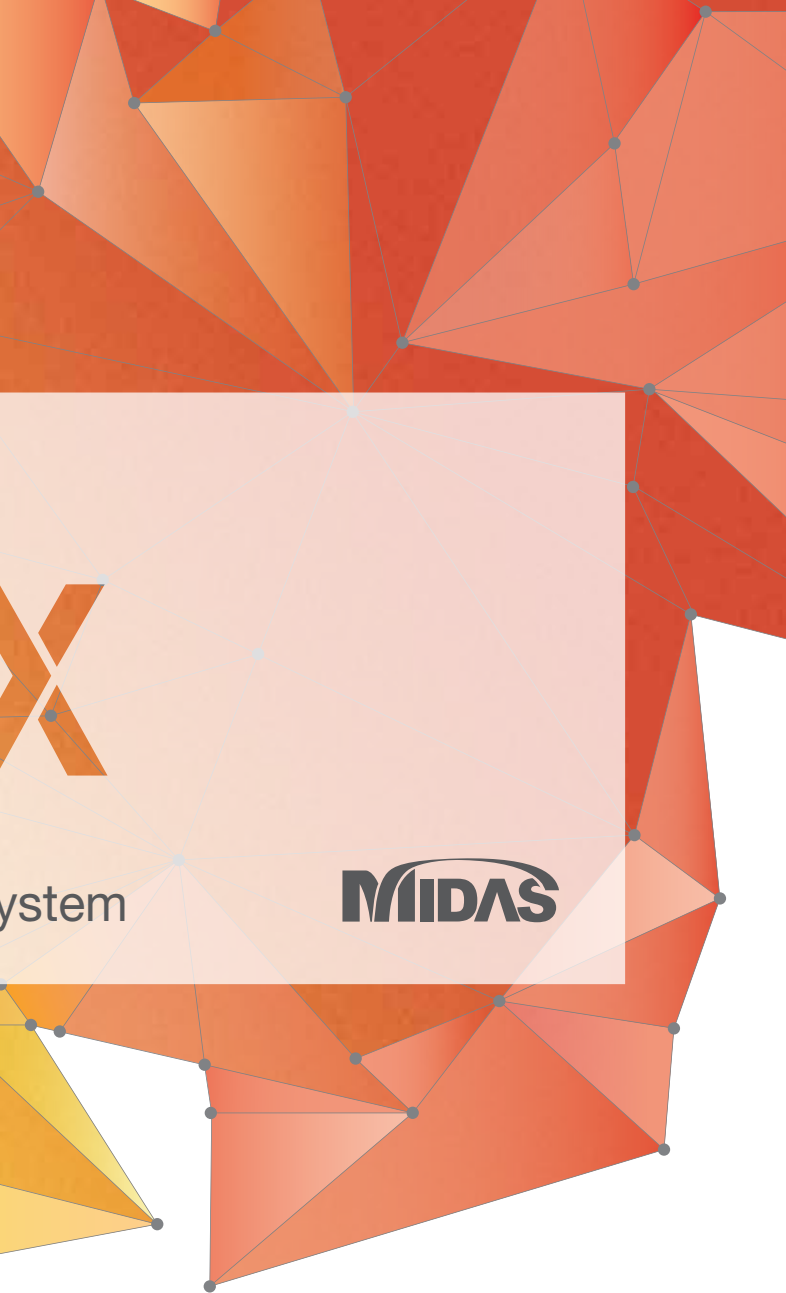

# WHY<br>GTSIWX

New Experience of Geo-Technical Analysis System

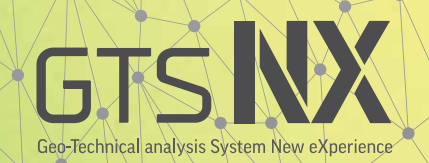

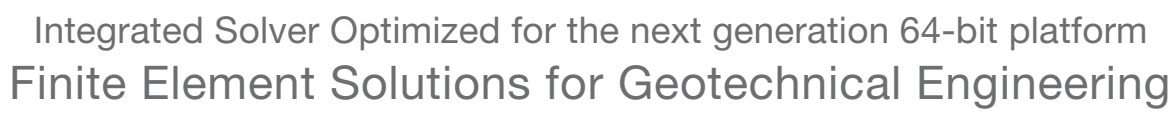

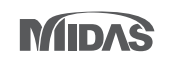

New eXperience of Geo-Technical analysis System

- Interface auto-creation
- Imprint auto-generation
- Blasting / train load wizard
- 3D strata auto-generation

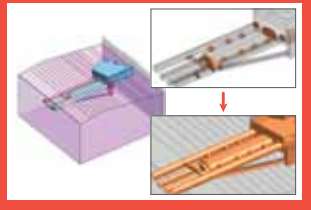

# **Global Leader in Providing a new experience with GTS NX Engineering Solutions & Services**

### 3D modeling automation tools

# Next generation 64-bit geotechnical FE software

- Analysis time up to 16x faster than the previous versions
- Large scale modeling without limitations
- Complex 3D modeling capacity / speed enhancement
- Mesh generation quality / speed enhancement
- Civil, Gen model interface

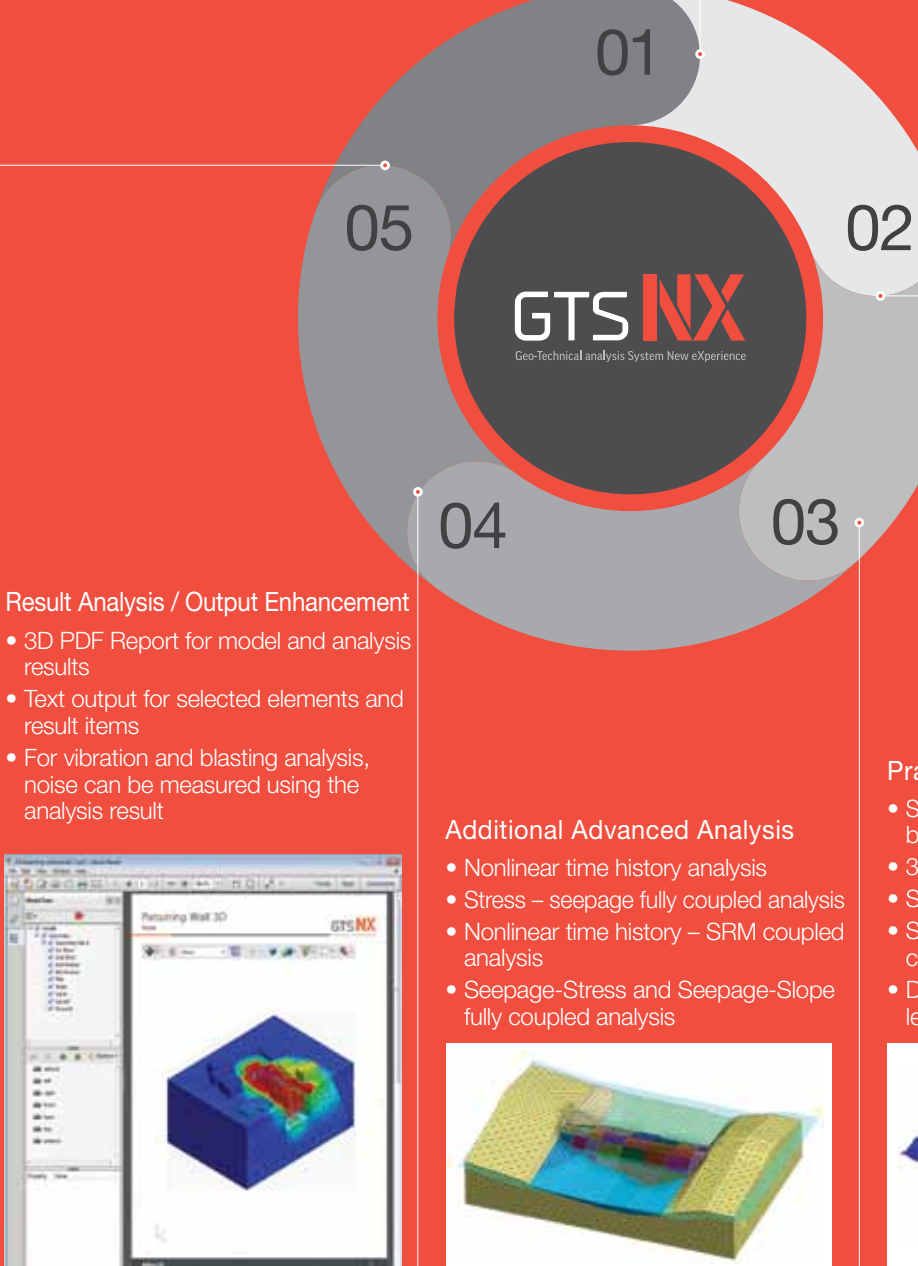

**MIDAS Geotechnical Software** Next generation solutions using the latest technologies and optimized solvers.

### Practical boundary conditions

- Seepage force automatically considered based on water level difference
- 3D water level auto-generation
- Seepage analysis considering rainfall
- Static load dynamic load automatic conversion
- Dynamic analysis considering water level and self-weight

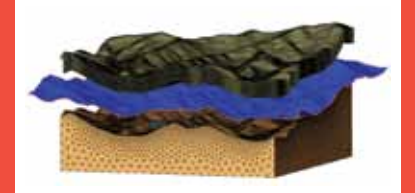

### **GTS NX**

Integrated solution for 2D / 3D geotechnical analysis

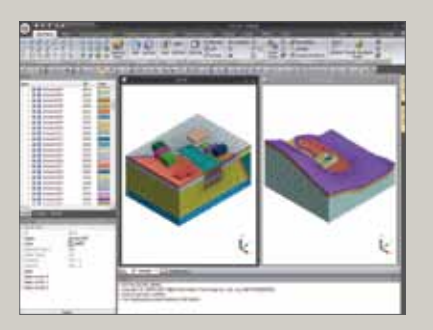

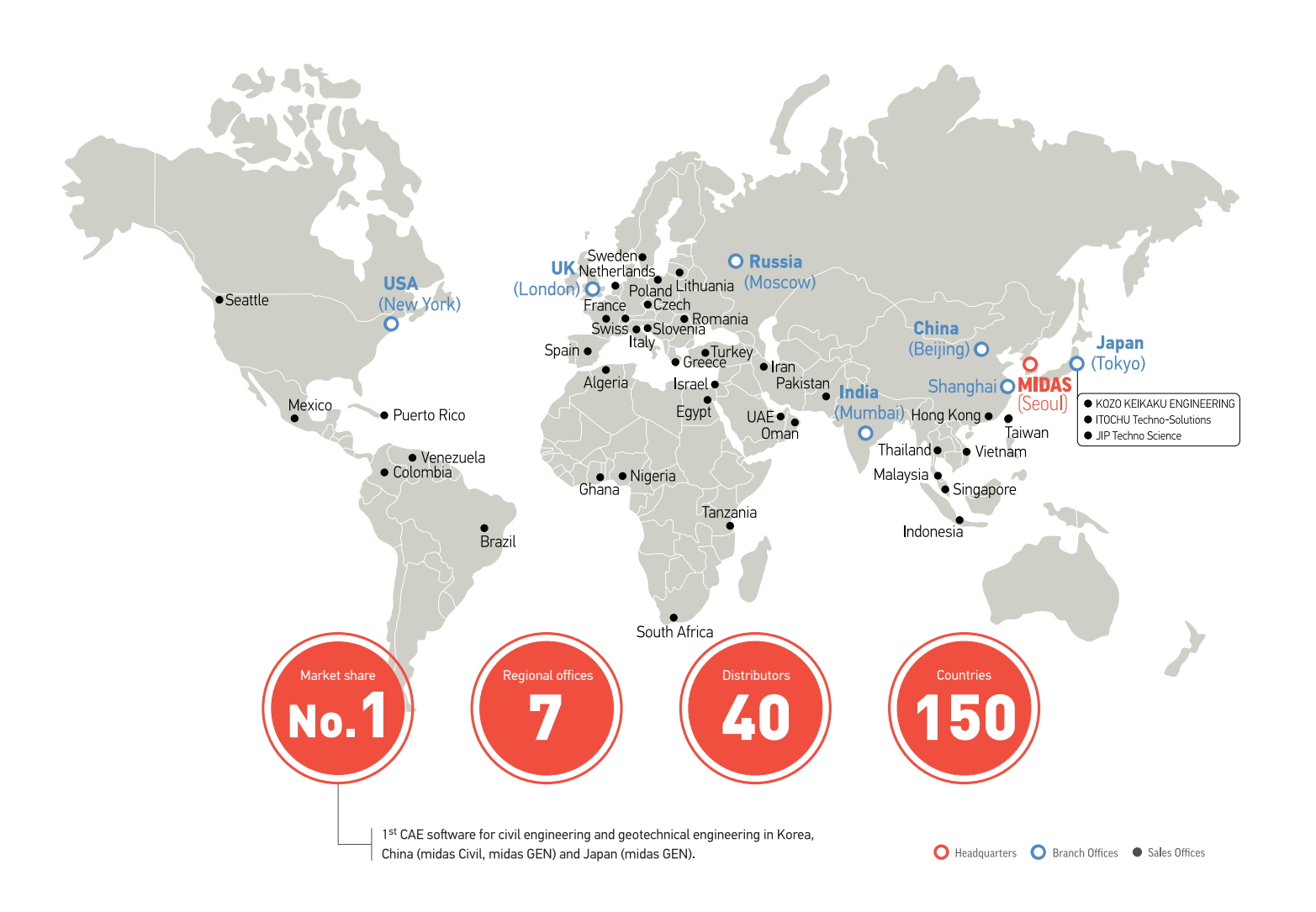

# **SoilWorks**

Geotechnical Solutions for Practical Design

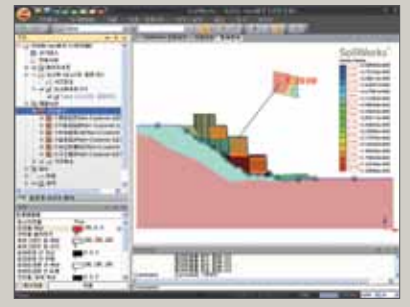

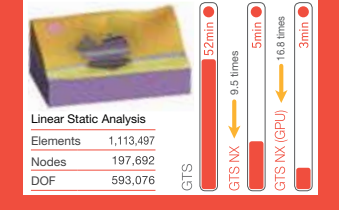

### **1 Full support for 64-bit OS environment 3 Faster analysis speed**

### **2 Geometry modeling capacity / speed enhancement**

- ·Optimized graphics engine for large scale models
- Less memory usage, faster results & file processing speed with no volume limitation
- Enhanced 3D geometry modeling capacity / speed
- No failure / iterative calculation for complex models
- ✽ FPS (Frames Per Second): number of images per second ex) digital TV  $\rightarrow$  30 FPS, Movies  $\rightarrow$  24 FPS

### **4 Enhanced analysis capability for large scale models**

# ·Faster analysis speed through 64-bit integrated solver

- Better analysis result display through optimized interface
- Enhanced iterative analysis for changes in boundary conditions

# ·New 64-bit framework

# Framework Framework

Next generation 64-bit platform  $\blacksquare$ 

# **Mesh generation capacity / speed comparison**

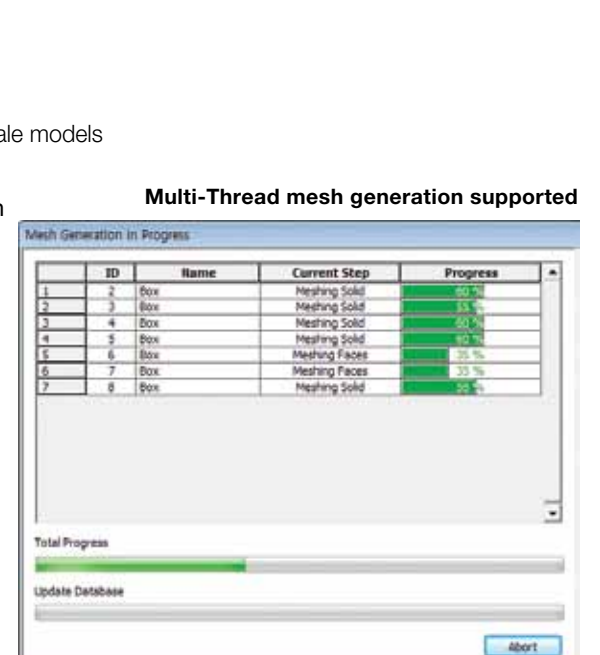

### **Geometry modeling capacity / speed comparison**

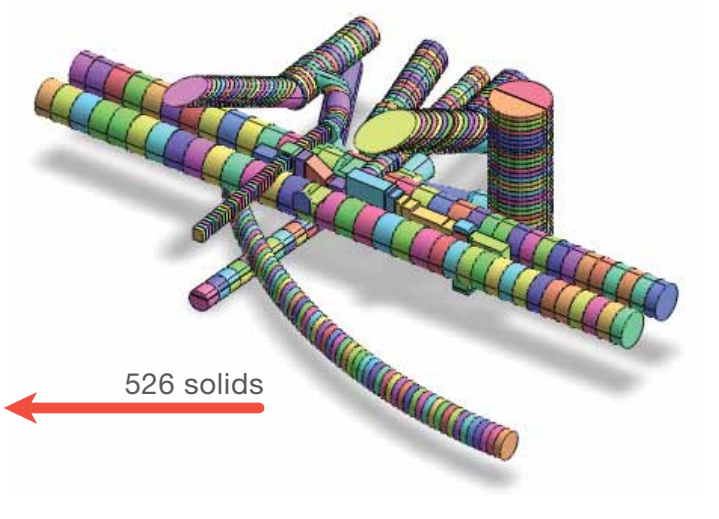

# **Memory and calculation speed**

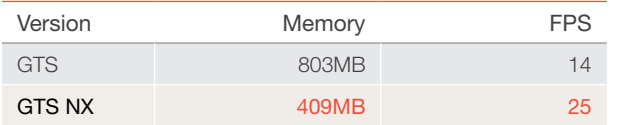

- Multi-CPU supported for mesh generation
- Significant enhancement in mesh generation speed of large scale
- High quality mesh generation for complex geometry models
- Meshing progress check and erroneous mesh auto-detection

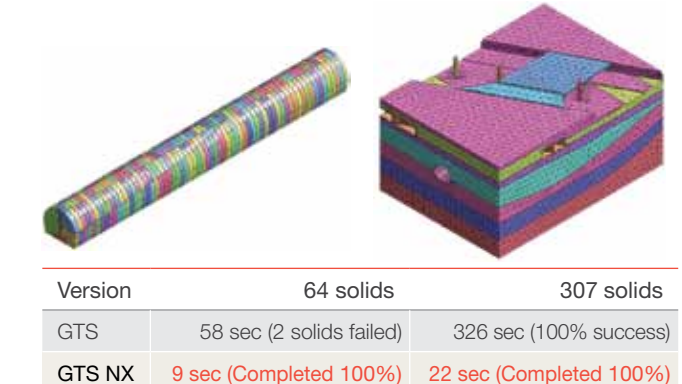

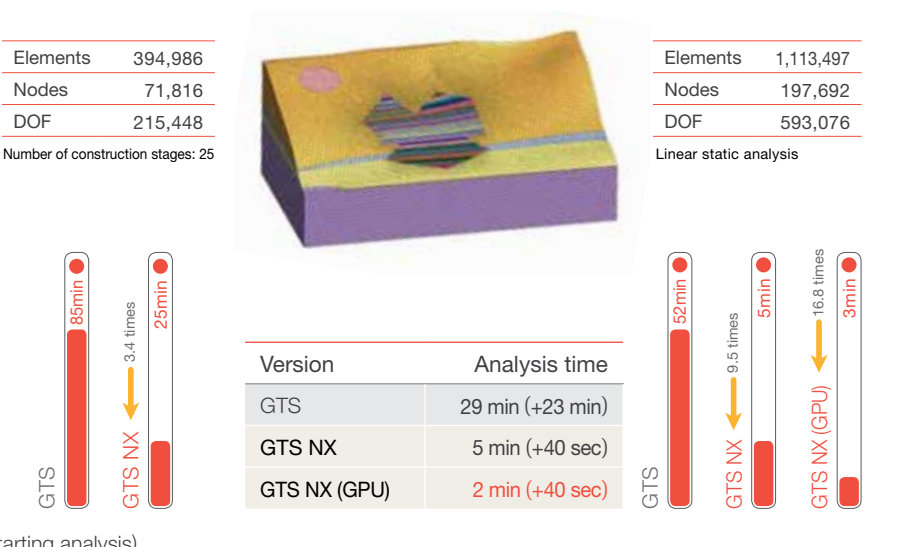

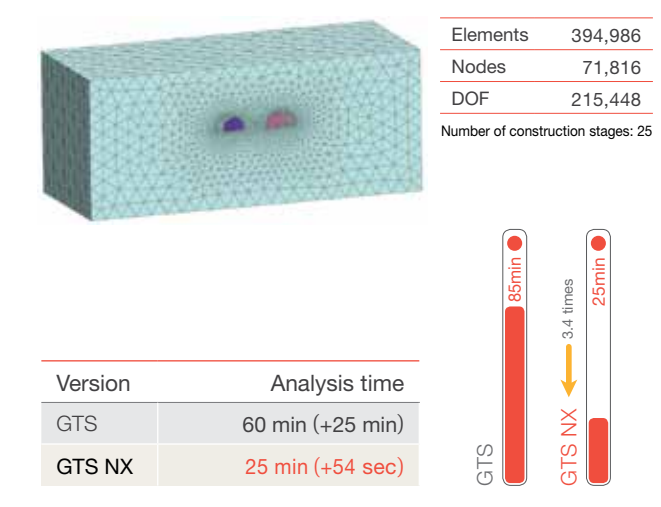

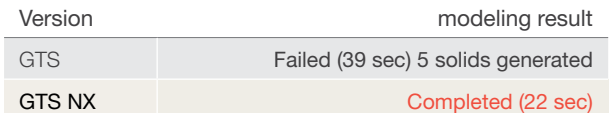

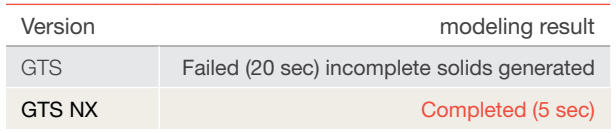

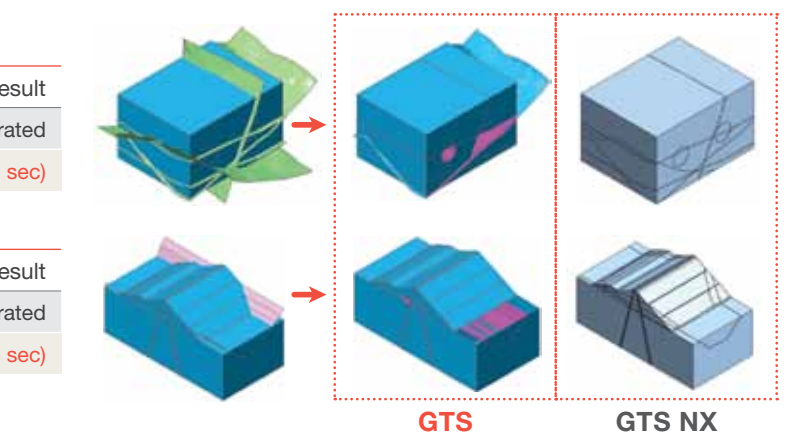

**Framework**

Modeling Wizard Analysis Method

Analysis Method

Modeling Wizard

Post & Output

Post & Outpu

### **Analysis and result output**

✽ (+: time to read model information after starting analysis)

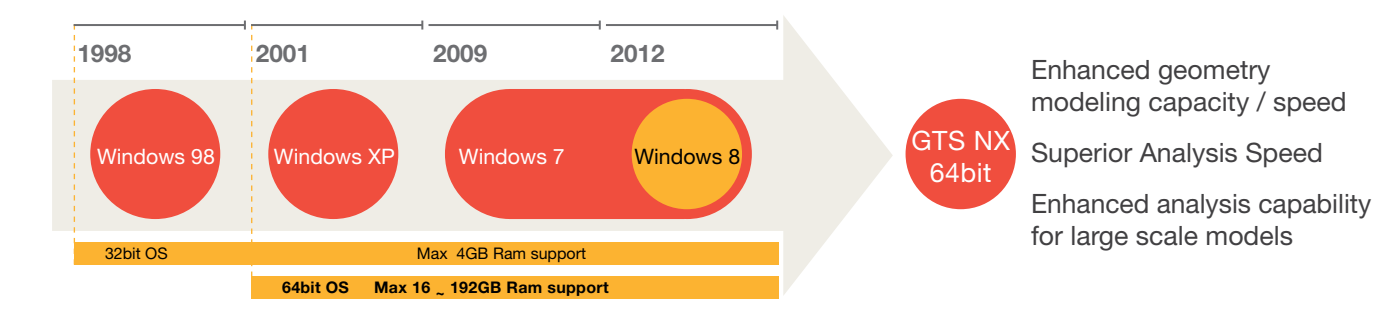

### ·Enhanced mesh generation speed

Analysis Options

Analysis Options

- Analogous functions are grouped together
- - Menu organized to streamline modeling workflow
- - Descriptions of functions through Tooltip
- 2. Different model files can be displayed simultaneously
- through the **Multi-Window** feature.
- 3. Minimized mouse movement and usage
- - Loading / boundary condition auto-generation through right click
- 4. Guide for novice users
- - In-depth descriptions of features and options

# 1. Ribbon menu

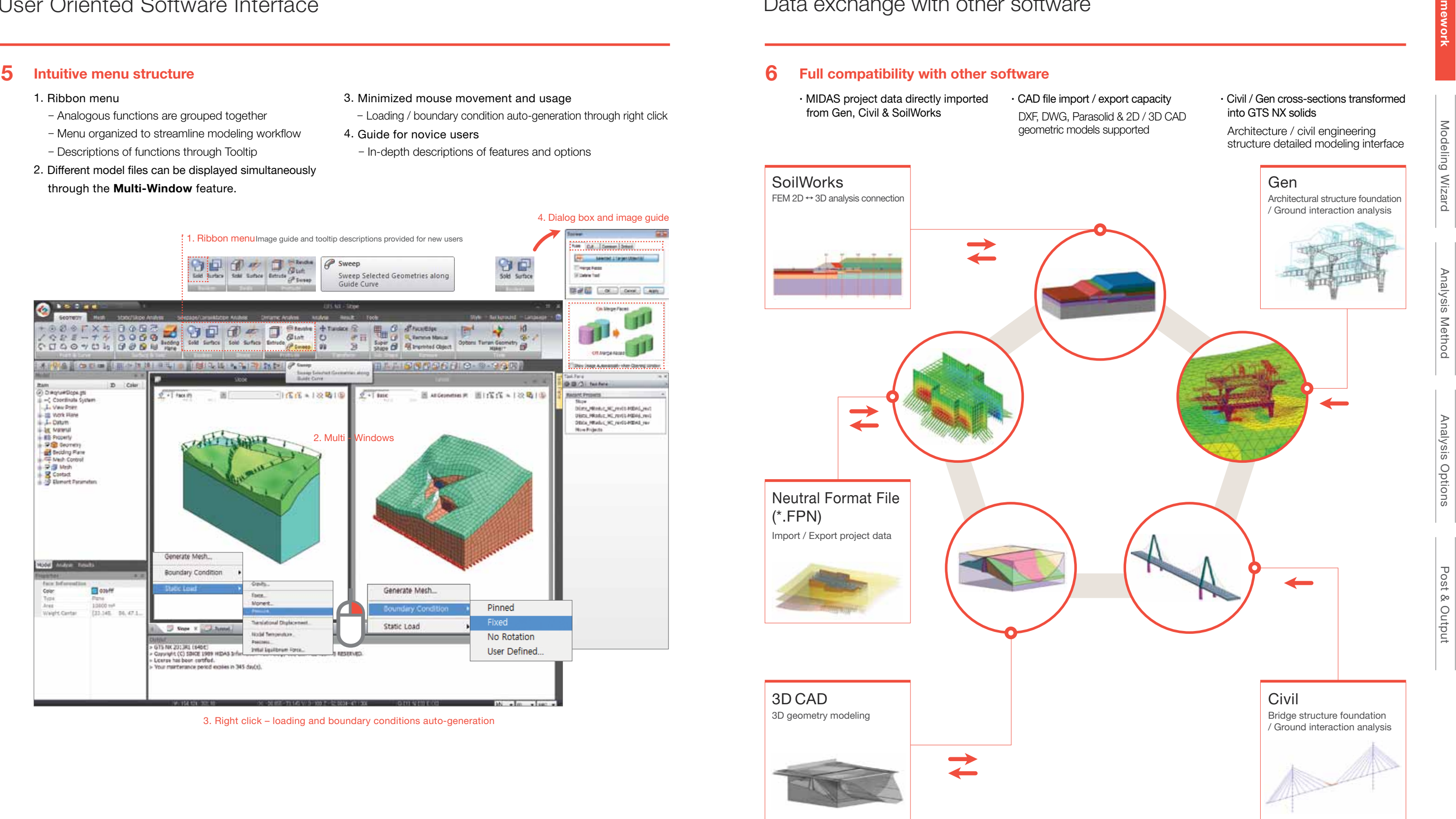

3. Right click – loading and boundary conditions auto-generation

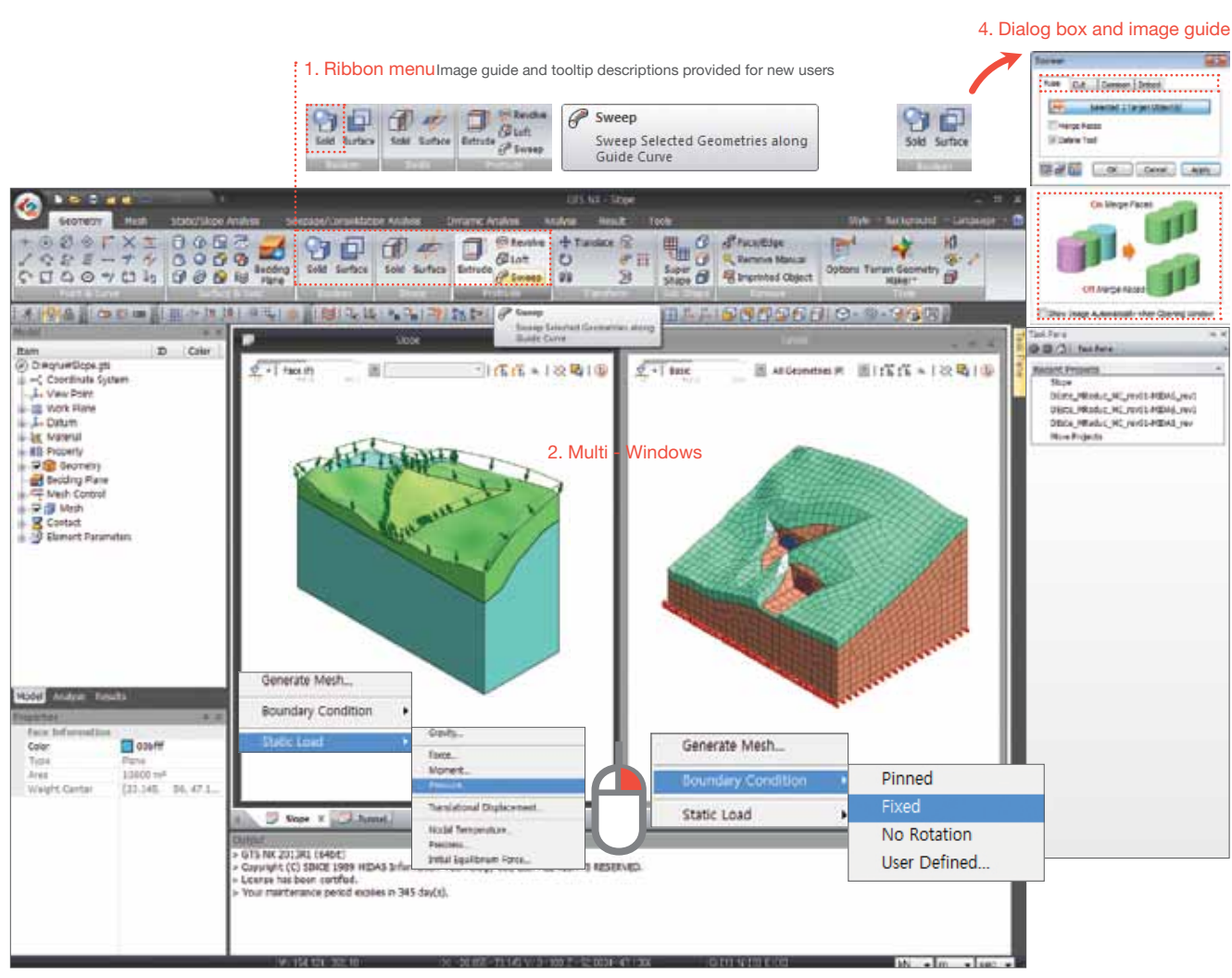

**Framework**

**GTS NX** | Framework 05

# Framework Framework

User Oriented Software Interface **Data exchange with other software** Data exchange with other software

# **1 Geometry modeling / modification automation 2 Enhanced mesh generation and quality**

- 
- coordinate system.

# **Shared face auto-generation Shared nodes Model** Auto Connect Share Face Selected 11 Target Object(s) 网子脚  $OK$ Cancel Apply

## ·Imprint auto-generation

- Line auto-division and line solid auto-connection
- Simplified modeling process for structural members
- penetrating into ground strata

# Modeling Wizard Modeling Wizard

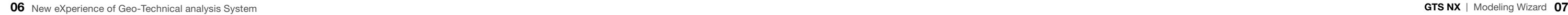

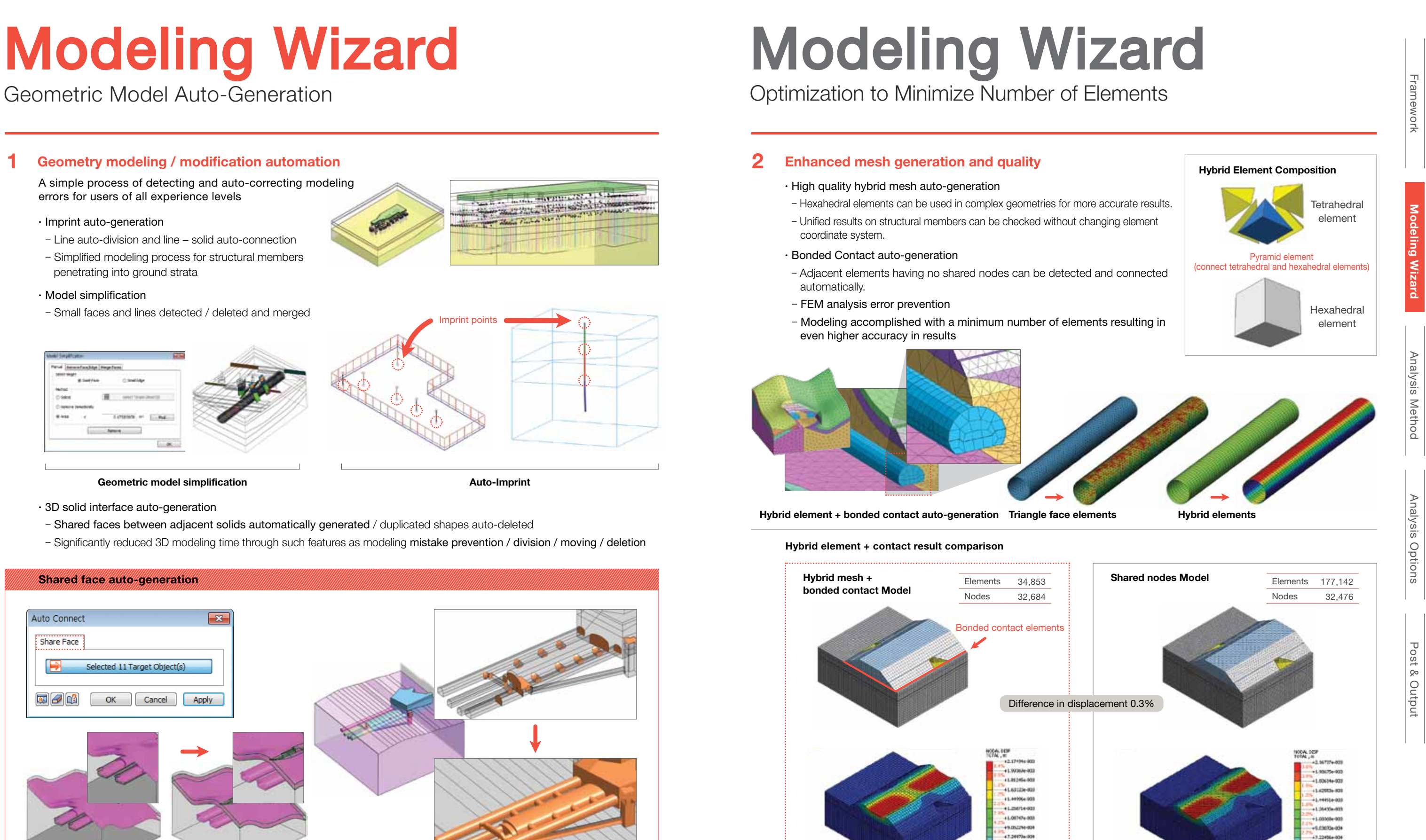

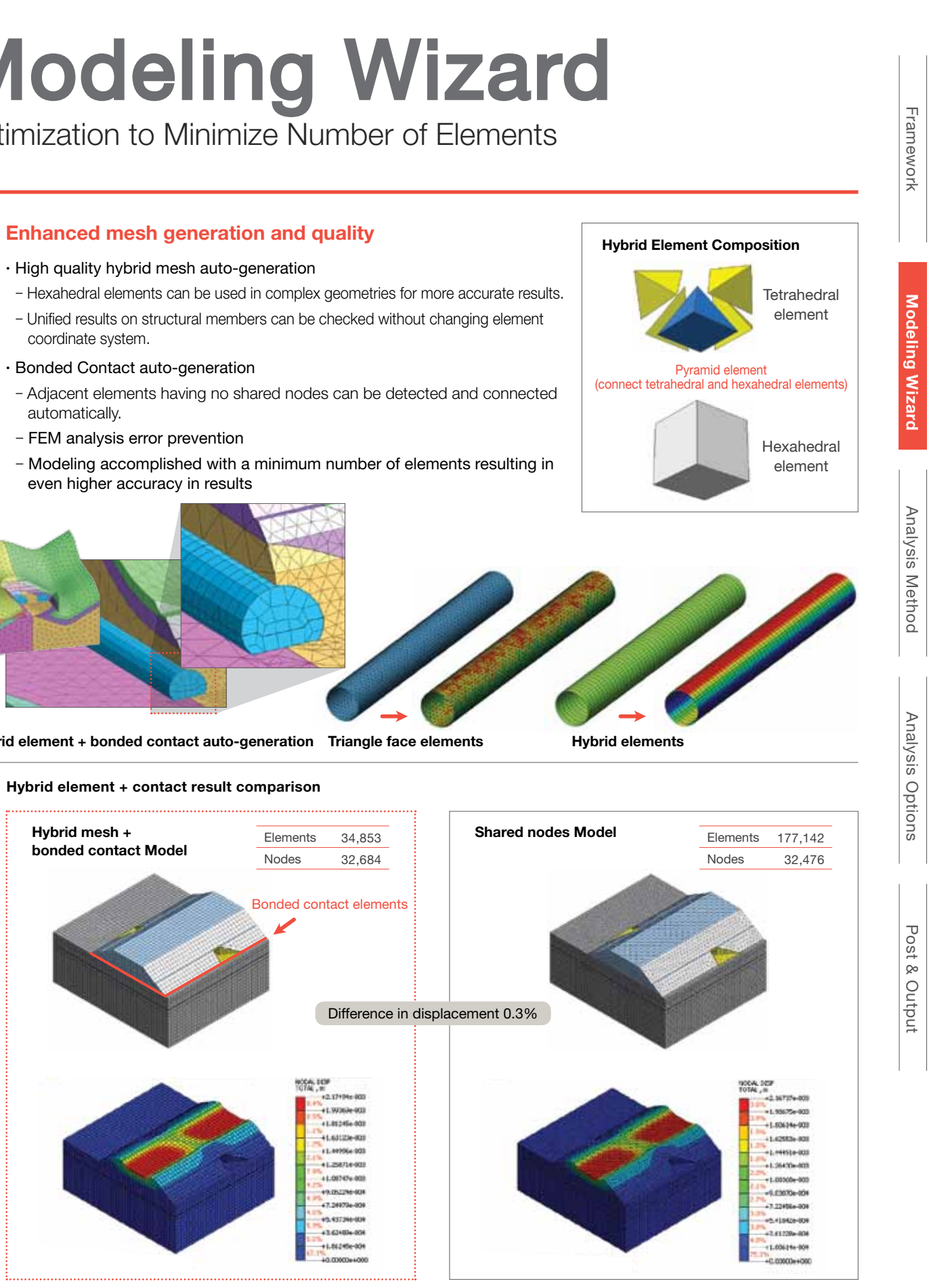

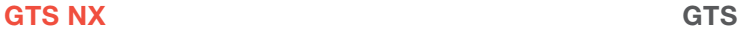

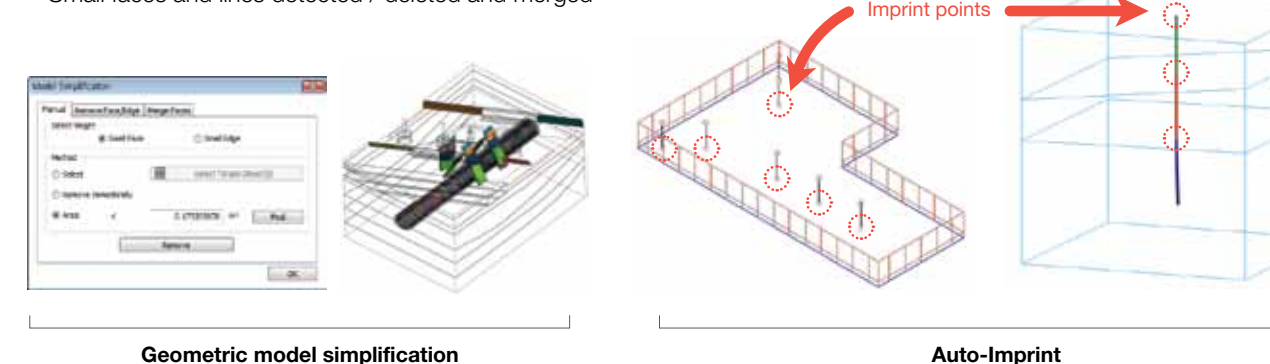

A simple process of detecting and auto-correcting modeling errors for users of all experience levels

# ·Model simplification

 - Small faces and lines detected / deleted and merged

·3D solid interface auto-generation

- Shared faces between adjacent solids automatically generated / duplicated shapes auto-deleted
- Significantly reduced 3D modeling time through such features as modeling mistake prevention / division / moving / deletion
- automatically.
- 
- even higher accuracy in results

**3 Seismic data auto-generation 6 Ground auto-generation wizard** ·3D ground surface generation from digital map ·3D ground strata generation using boring hole wizard

 **Modeling**   $\leq$ 

 Analysis Method Analysis Method

Post & Output Post & Output

- ·Historical seismic database
- ·Response spectrum generation based on ground level

# Modeling Wizard

Complex Load Case Auto-Generation **Efficient Modeling with Automation Tools** 

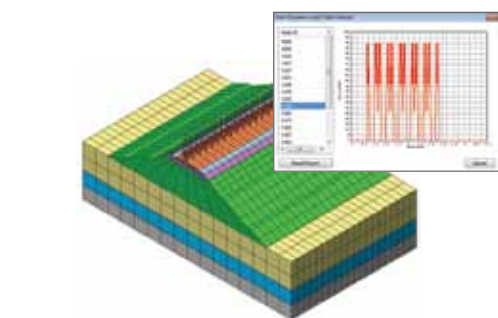

**Train dynamic load Train dynamic load calculation & auto application**

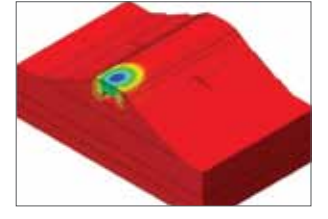

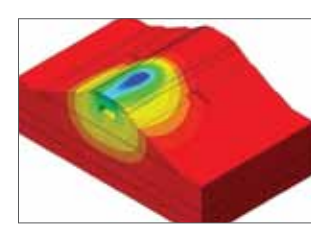

### **4 Blast dynamic load auto-generation**

### **5 Train dynamic load table**

·Impluse blast load data auto-generation

 - Tools are provided to automatically calculate blast loading.

**08 GTS NX** | Modeling Wizard **09** New eXperience of Geo-Technical analysis System

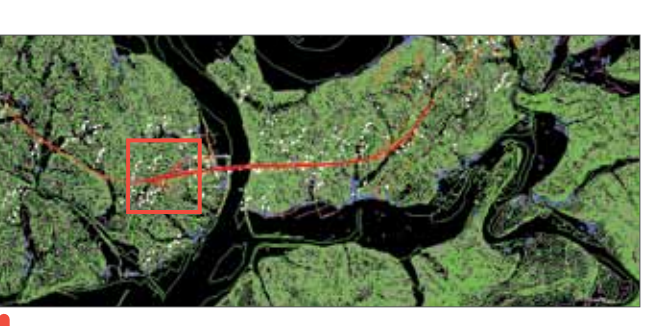

- ·Train moving load auto-generation
- User defined train load creation
- ·Dynamic load automatically applied to railroad

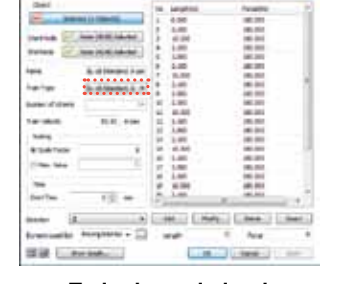

 Analysis OptionsAnalysis Options

- ·Standardized ground / structures modeling automation wizard
- 3D tunnel modeling wizard
- 2D / 3D anchor modeling wizard

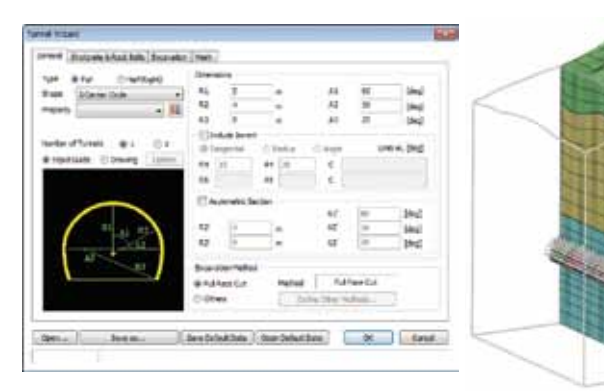

**Tunnel wizard Anchor wizard**

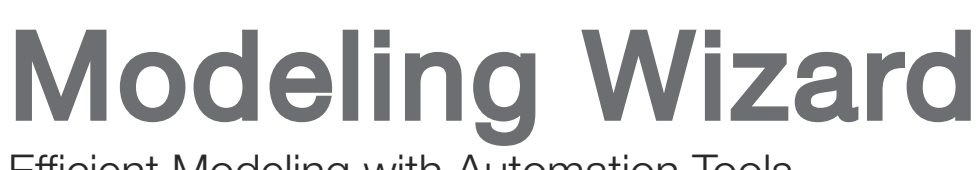

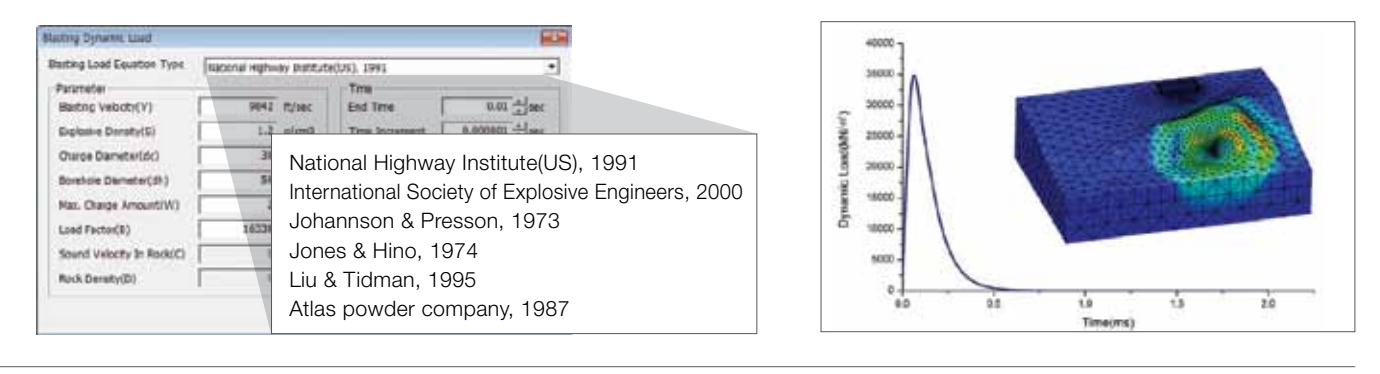

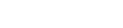

**T = 0.2 sec T = 0.7 sec T = 1.7 sec T = 2.0 sec**

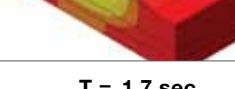

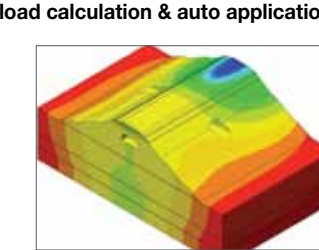

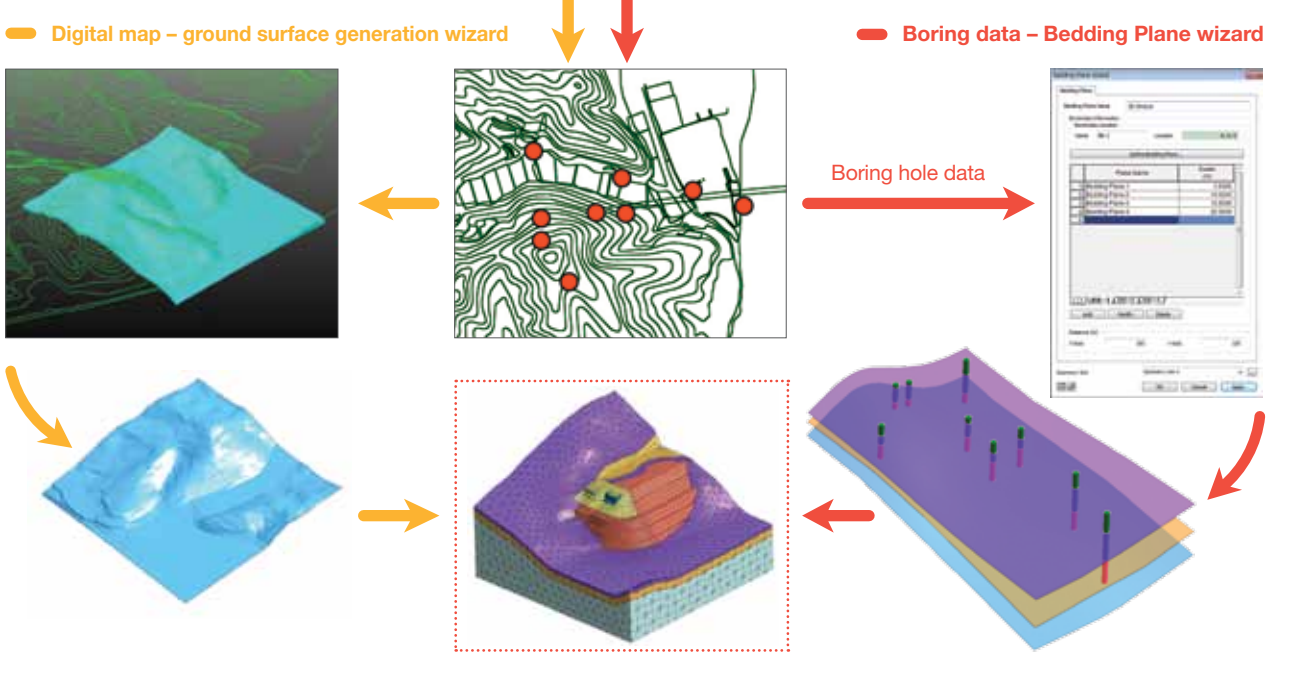

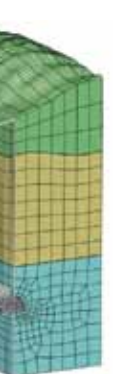

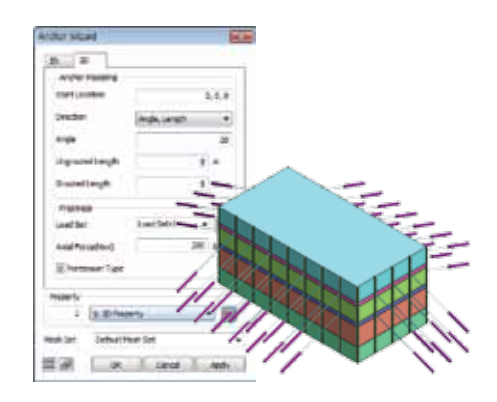

**GTS NX** |2. Modeling features and Wizards **GTS NX** |2. Modeling features and Wizards

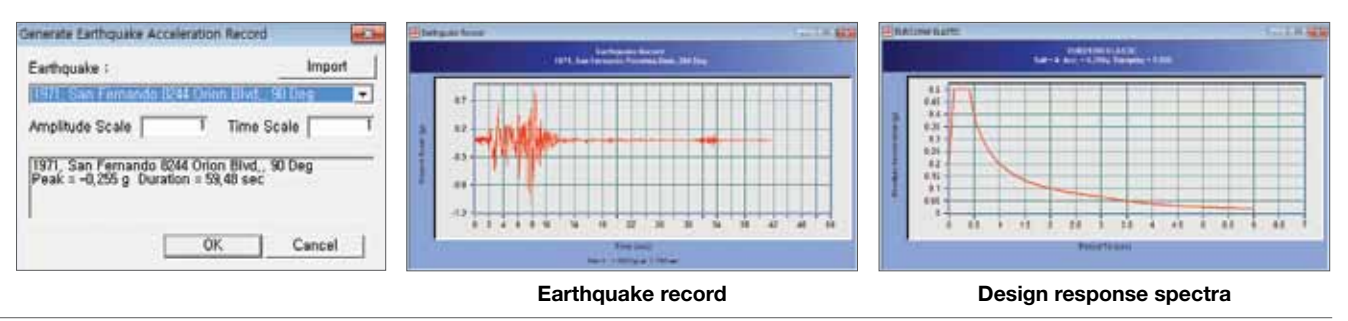

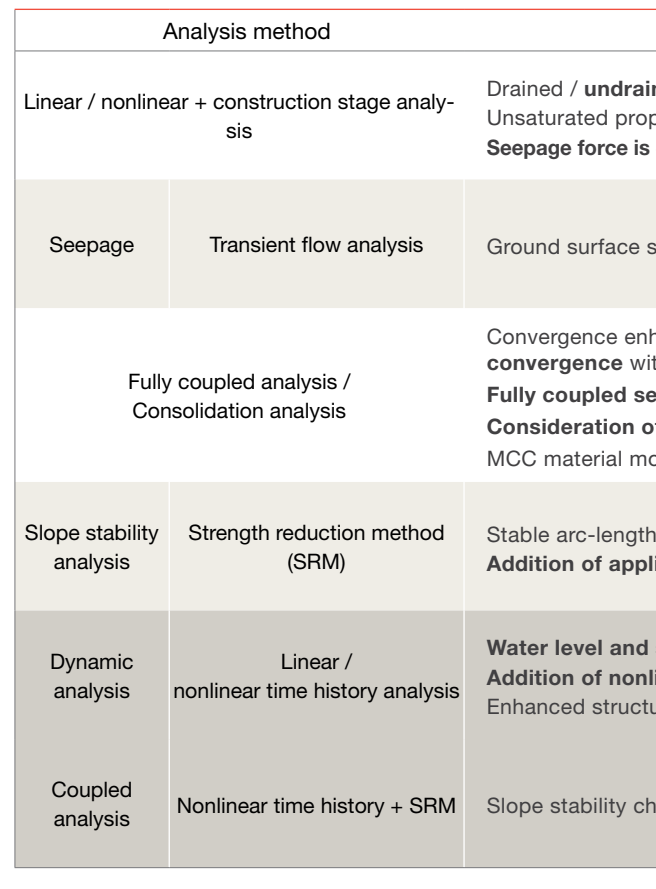

**GTS** 

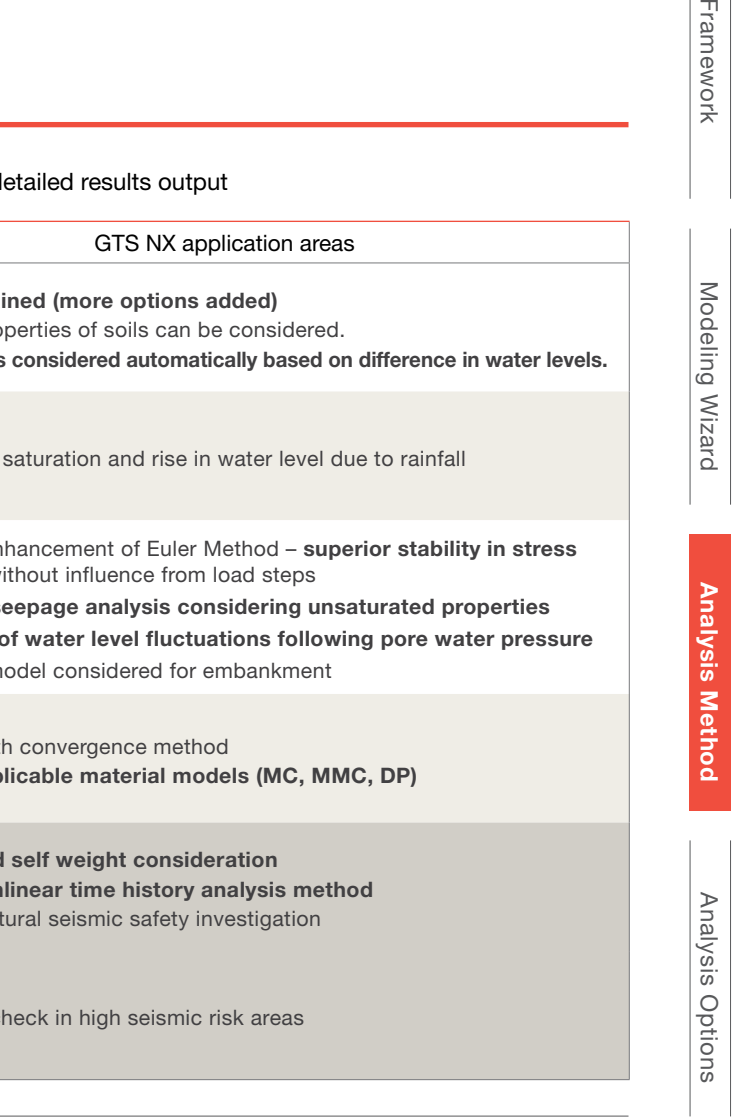

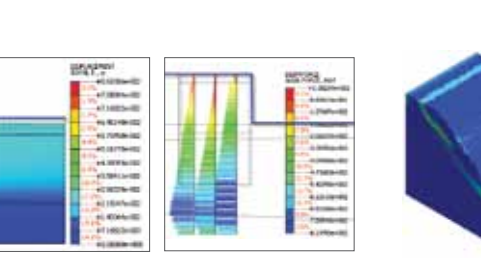

# Analysis Method

Post & Output

Post & Output

Framework

**Linear dynamic analysis results**

**Nonlinear dynamic analysis result comparison**

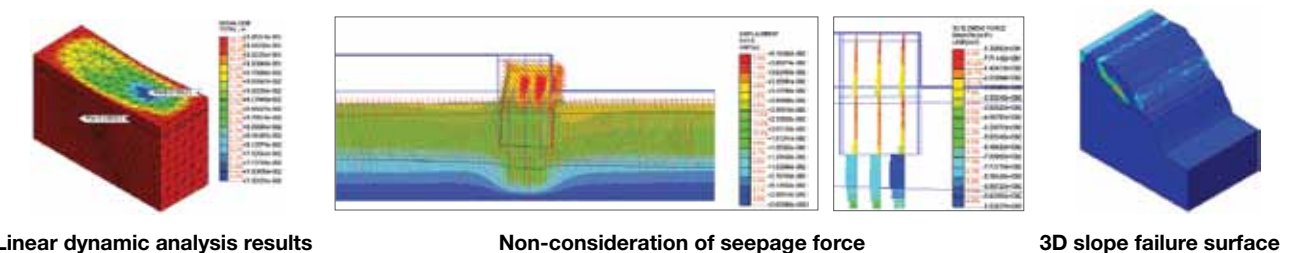

**Consideration of seepage force + automatic water pressure**

**3D failure surface (+ resolution of safety factor)**

# Analysis Method

GTS NX

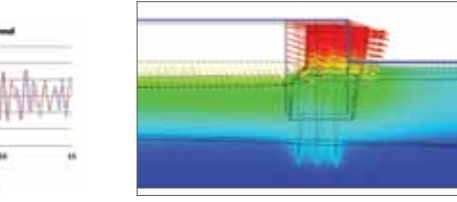

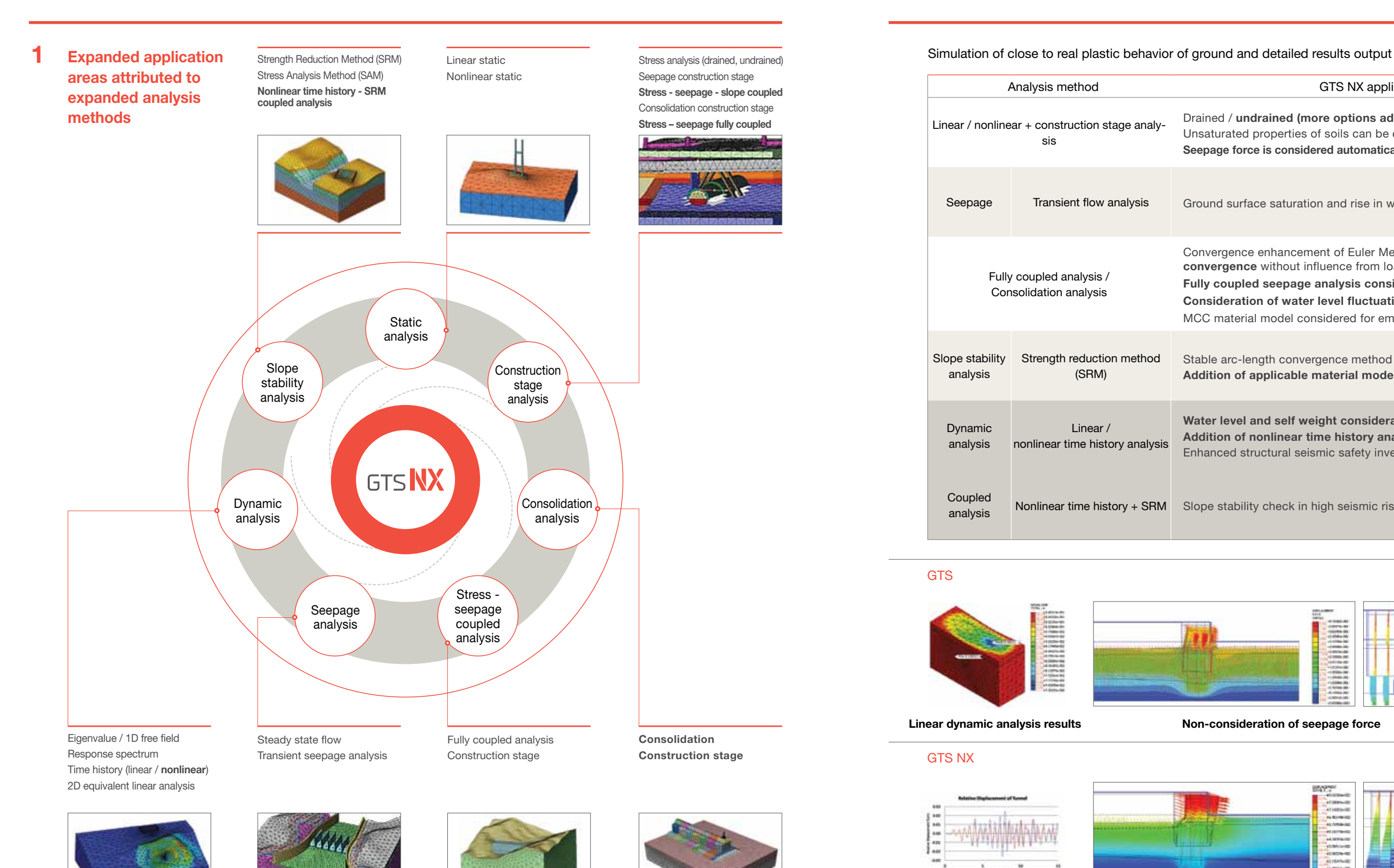

Extended Application Areas Extended Application Areas

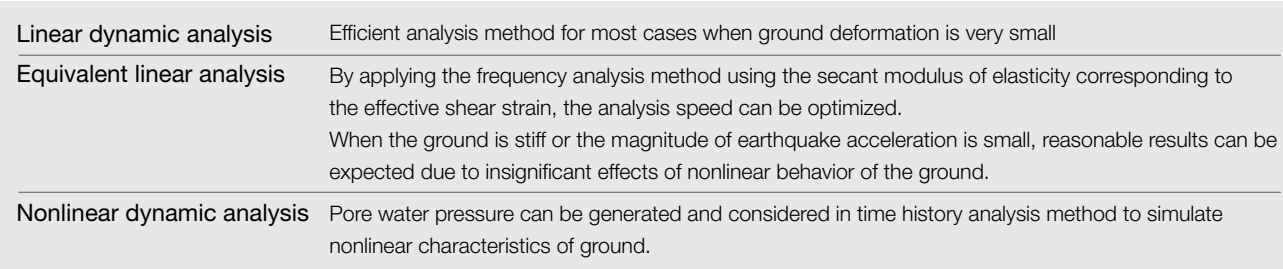

When ground deformation is especially large or if resonance occurs, nonlinear analysis needs to be carried out.

# Analysis Method

Framework Modeling Wizard Analysis Method Modeling Wizard Analysis Method **Analysis Options** Post & Output Post & Output

 $\overline{\mathbb{L}}$ 

ramewor

### **1D / 2D / 3D model ~ nonlinear dynamic analysis 2**

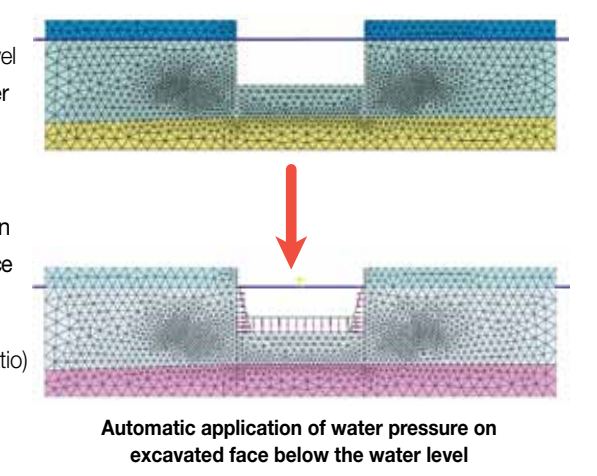

# Analysis Options

# Dynamic analysis method in GTS NX

- Automatic application of water pressure using the value of free boundary face (line) water level height or pore water pressure calculated from seepage analysis results
- Possible to analyze stress results based on water level position or seepage analysis results

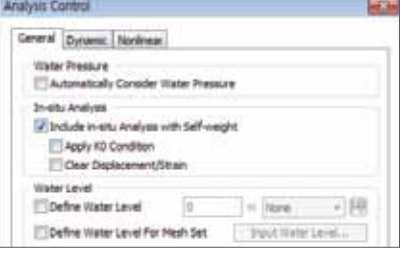

Ability to consider water level in all range of Linear / Nonlinear, Static / Dynamic analyses Seepage strength automatically applied based on water level difference. Safety assesment for off shore structures under dynamic load (blasting, wave, earthquake)

- ·Seismic evaluation of soft soil
- ·Coupled nonlinear dynamic analysis
- ·Earthquake, liquefaction evaluation of coastal structures and power plants

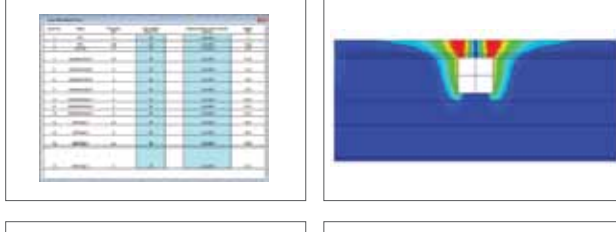

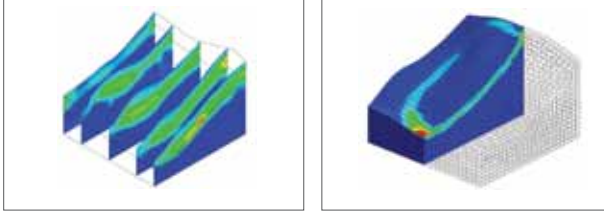

- $\cdot$  2D equivalent linear analysis
- Continued reflection of shear strain following vibration load scale
- **Detailed evaluation of underground structure's seismicity**
- ·3D nonlinear dynamic analysis
- Ground structure interaction directly considered in seismic performance
- Detailed evaluation of the performance of nuclear facility / Plant / civil structures
- ·Nonlinear time history + strength reduction method (SRM) coupled analysis
- Slope stability subject to an earthquake
- Large scale landslide risk assessment
- Landslides / Slope disaster prevention / safety assessment

- ·Real deformation behavior application safety investigations of large deformations
- ·Large scale slopes, on-shore embankment on soft soil

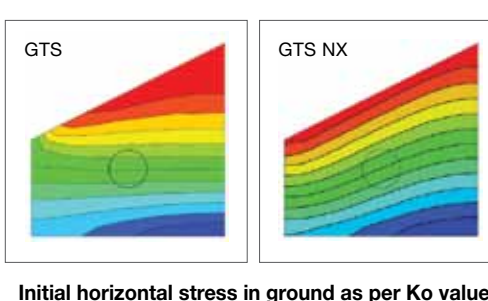

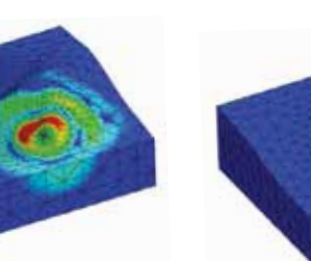

### **To be implemented in 2014**

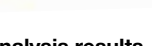

Liquefaction material model and the Ceometrical nonlinearity

# ·Addition of Ko linear analysis

- Calculation of ground initial stress corresponding to a specific Ko value
- Construction stage analysis coupled with ground initial stress
- Ability to consider initial conditions and stress in dynamic analysis

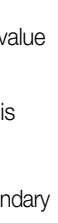

### ·Water pressure auto-consideration option

- Undrained parameter (undrained stiffness, strength, Poisson's ratio) consideration
- Ground / structure short term / long term stability investigation

### **A wider range of analysis types which consider water level conditions**

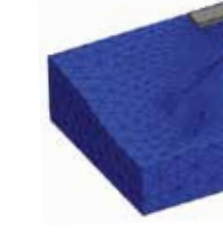

**Linear analysis considering Ko / self weight Blast dynamic analysis results Blast dynamic analysis results** 

**considering self weight**

- 
- 

# **1 Analysis option automation**

**Strain ranges for different dynamic analysis methods** 

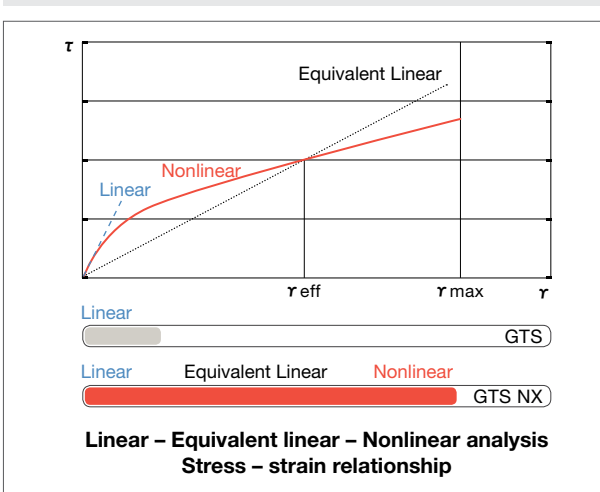

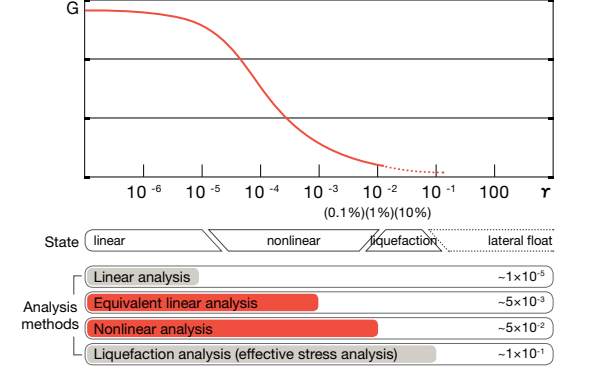

Enhancement of Dynamic Analysis Capabilities Enhancement of Analysis Options

### ·Addition of partial saturation consideration option

- Calculation of effective stress based on the ground saturation level
- Automatic consideration of ground unit weight and pore water pressure based on ground saturation level
- Consideration of change in permeability coefficient change based on the partial saturation and void ratio
- Addition of maximum pore water pressure restriction option
- Consideration of change in water level due to consolidation subsidence

### ·Expanded scope of undrained analysis option

# Analysis Options

Enhanced Analysis Settings to Simulate In-Situ Conditions Simulation of Customized Construction Stages

**Suction drain method**

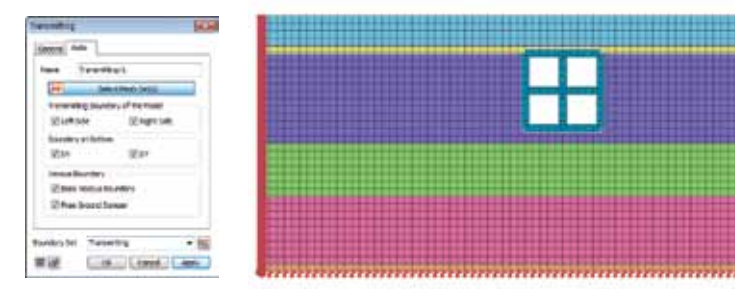

**Dynamic analysis (SSI) boundary condition auto-generation Static load – dynamic load conversion**

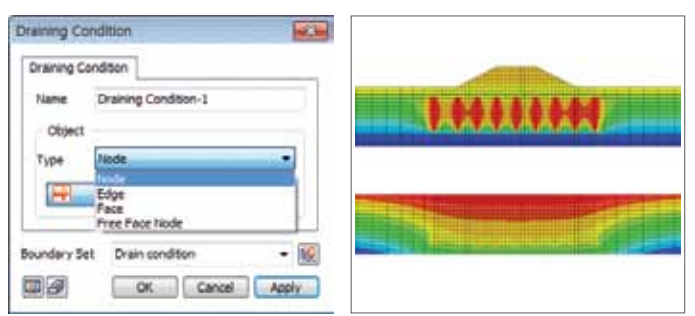

Rainfall intensity input Generation of initial ground surface saturation zones Change in water level surface with the time of rainfall

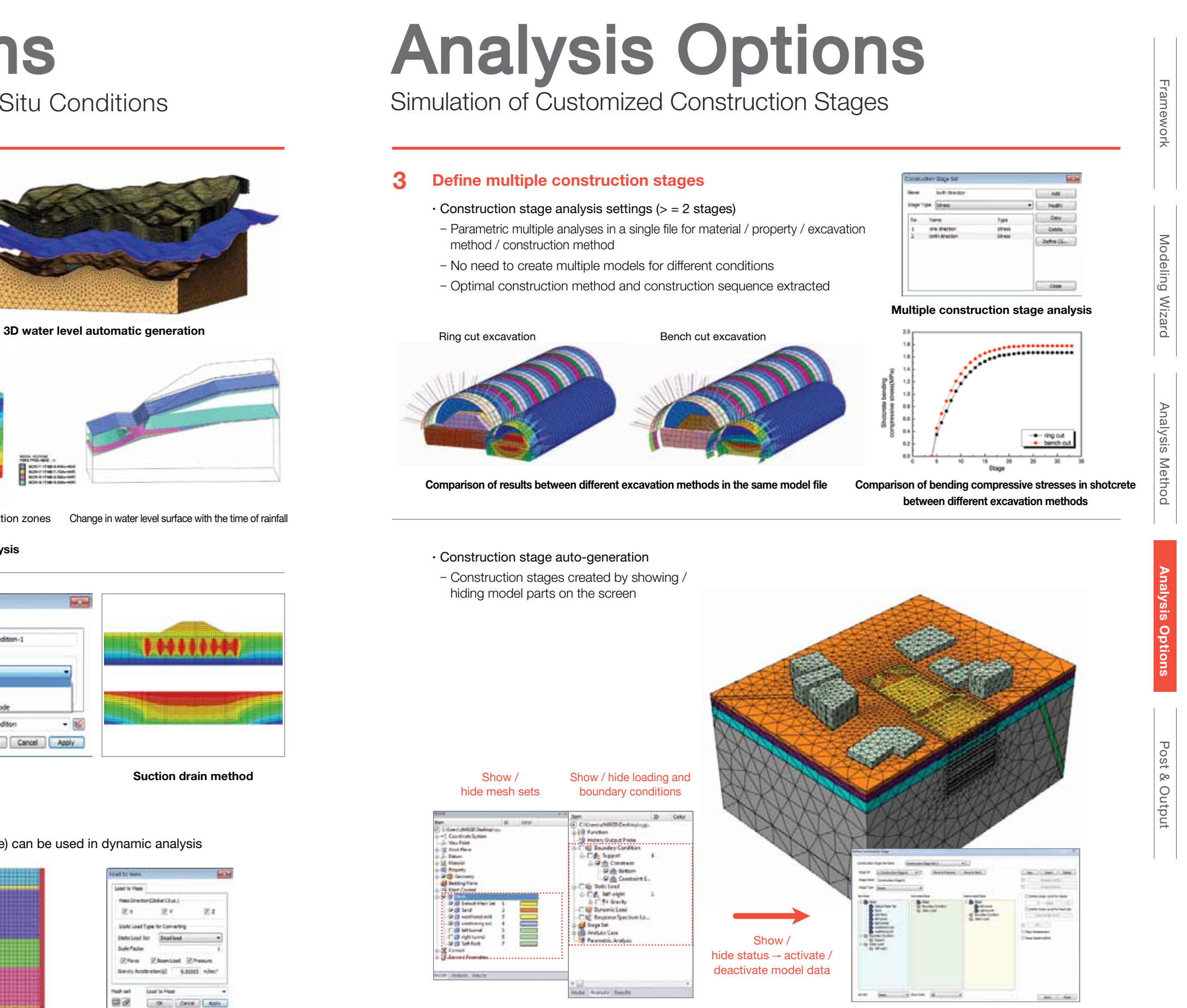

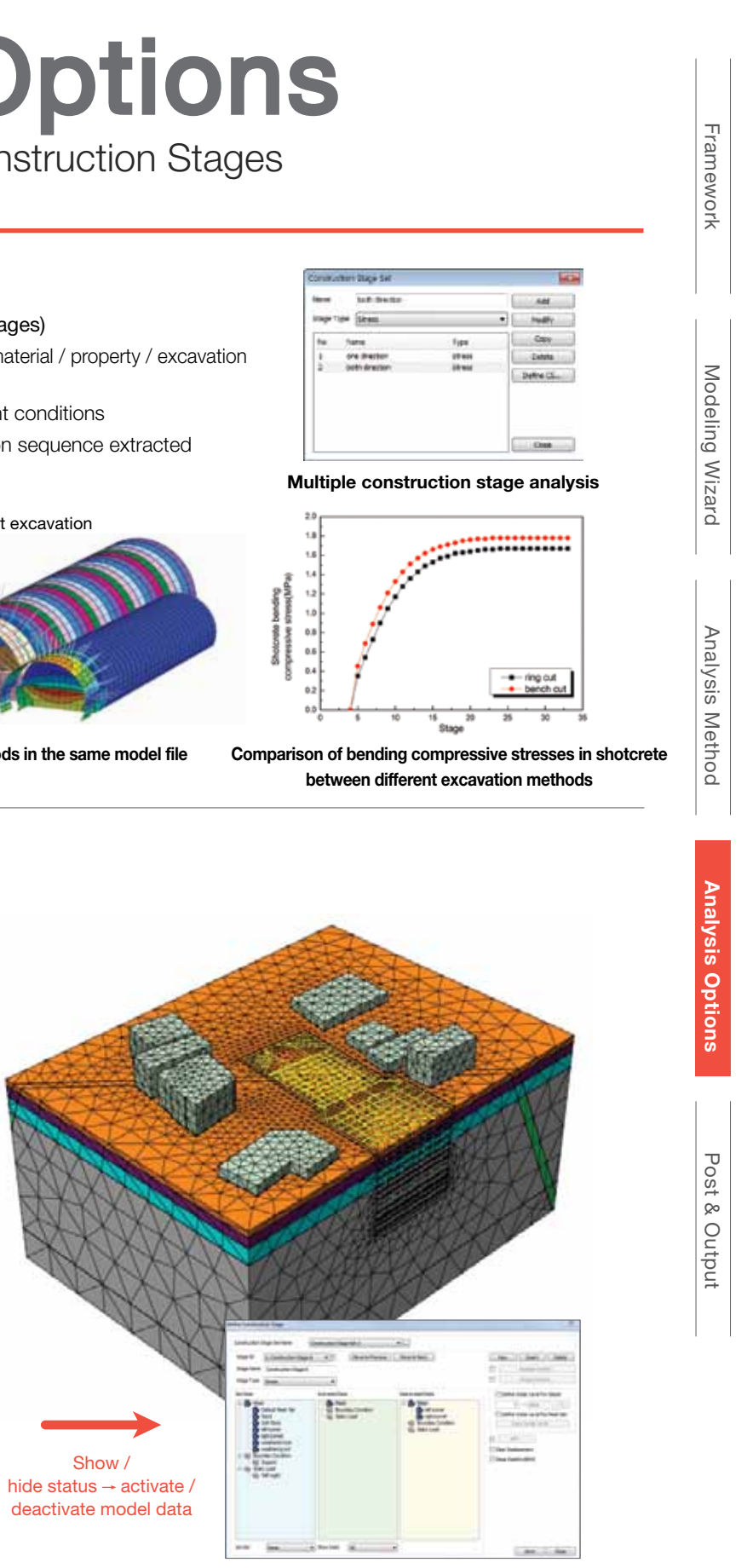

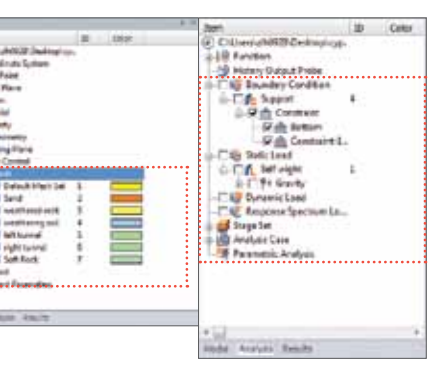

- A selected face in 3D space assigned as a water level
- Automatic water pressure calculated as per water level height
- ·Addition of seepage analysis options
- Surface flux: addition of rainfall option
- Addition of boundary reinvestigation option: **automatic water level** detection & overflow shape simulation capacity

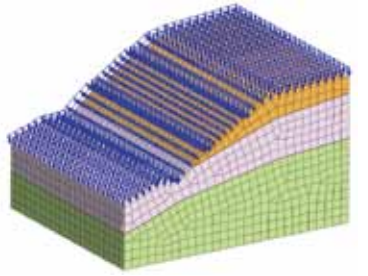

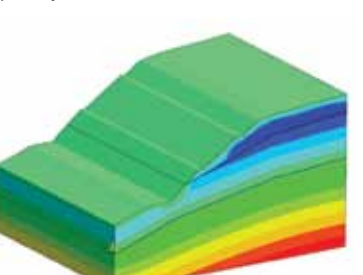

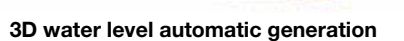

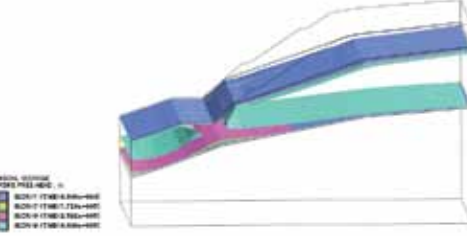

**Construction stages defined based on the information shown on the display**

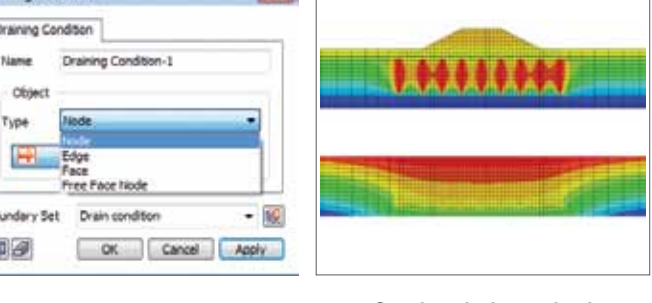

.<br>John W. Mass

**Section** 

 $27.8$ 

فبالمنا

国家

**Basic Links State Load for** Suite Facts Director

 $284$ 

**Cake** 

**Board for fissons** 

 $22$ 

A MARA miles

or. Circle Altre

- method / construction method
- 
- 

- **Rainfall option in seepage analysis**
- ·Enhancement for consolidation analysis option
- Consolidation draining conditions & addition of unconsolidated elements
- Consolidation analysis boundary conditions easily defined by selecting nodes / elements
- ·Auto-Definition of dynamic analysis boundary conditions
- Elastic / viscous boundary auto-generation spring stiffness auto-calculated
- Auto-generation of transmitting boundaries on both sides of the model
- ·Static load dynamic load auto-conversion
- Generated static load converted to mass components by directions
- Concentrated load, beam load & pressure load (including water pressure) can be used in dynamic analysis

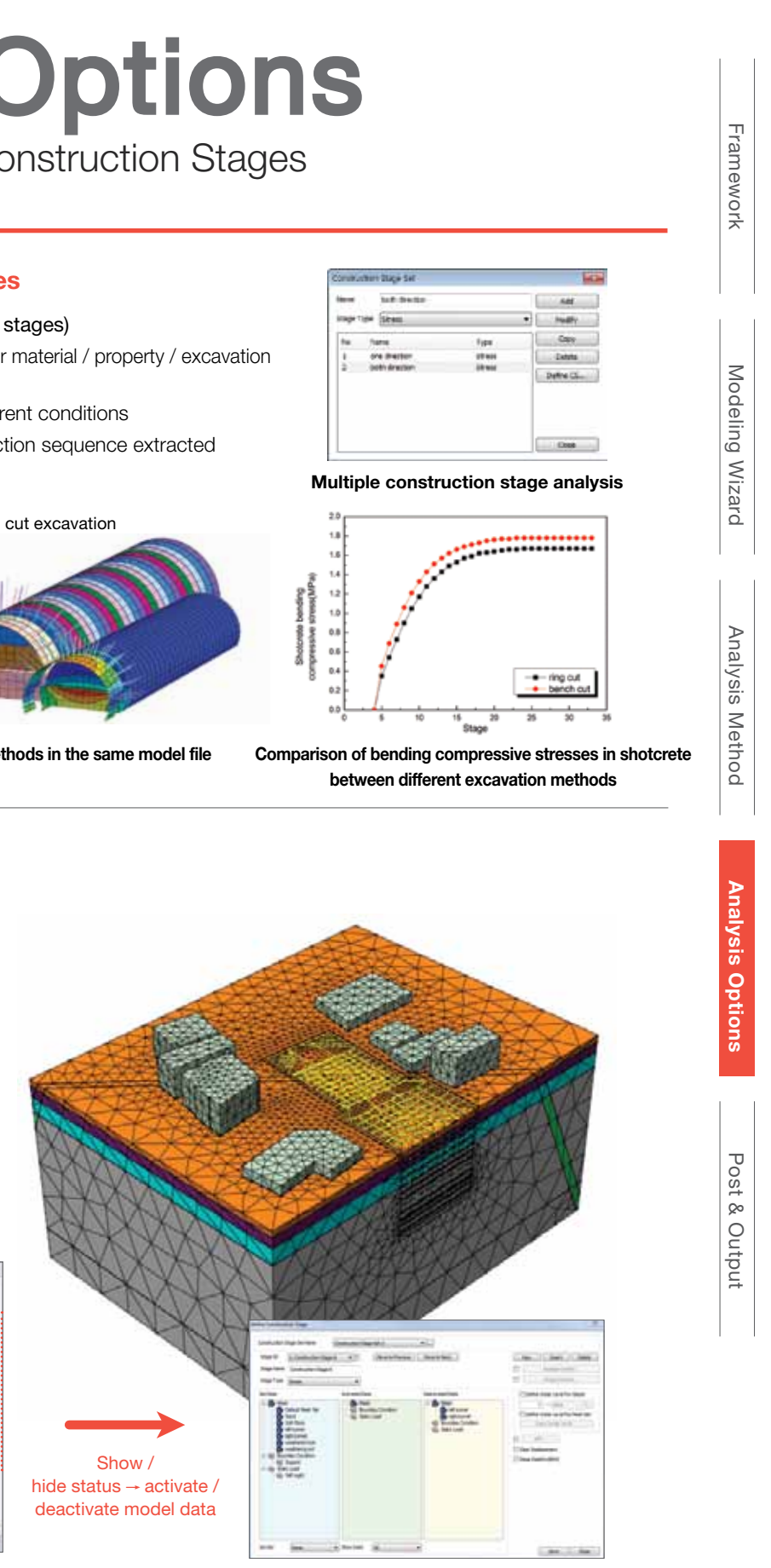

# ·Addition of 3D water level generation

### **2 Specific boundary conditions for various analysis types**

# Post & Output Post & Output

Analysis Results with Easy Filtering and Extraction **Analysis Report Generation** Analysis Report Generation

**Post & Output**

 $N(dB) = 20 \log_{10}$ 

# ·3D PDF report for model and analysis results

- ·Dynamic analysis results converted to decibel
- Displacement / velocity / acceleration results automatically converted to decibel
- Noise level gaged using the results of vibration and blast analysis

·On - curve diagram (Cutting diagram)

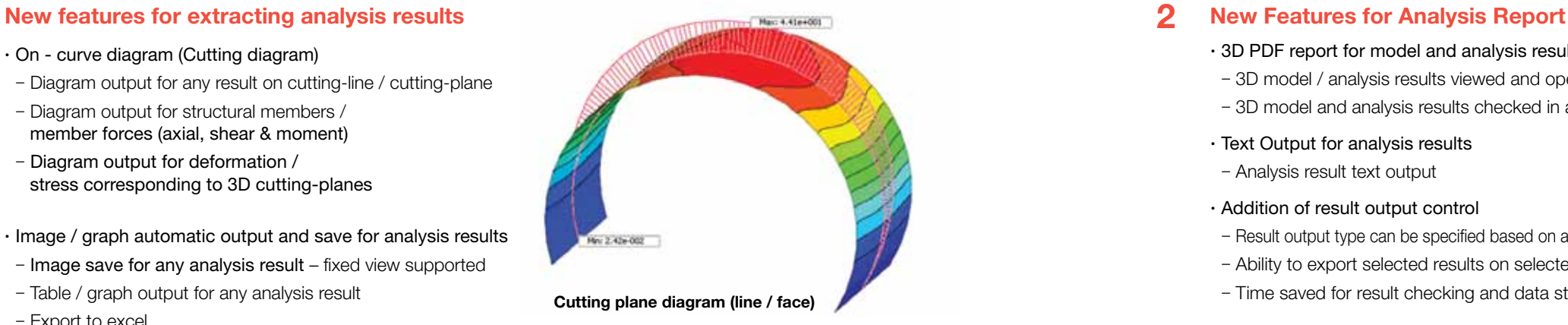

- Diagram output for any result on cutting-line / cutting-plane
- Diagram output for structural members / member forces (axial, shear & moment)
- Diagram output for deformation / stress corresponding to 3D cutting-planes
- ·Image / graph automatic output and save for analysis results
- Image save for any analysis result fixed view supported
- Table / graph output for any analysis result
- Export to excel

 $\overline{\mathbb{L}}$ Framework Modeling Wizard Analysis Method Analysis Options ramewor

Modeling Wizard

Analysis Method

Analysis

s Options

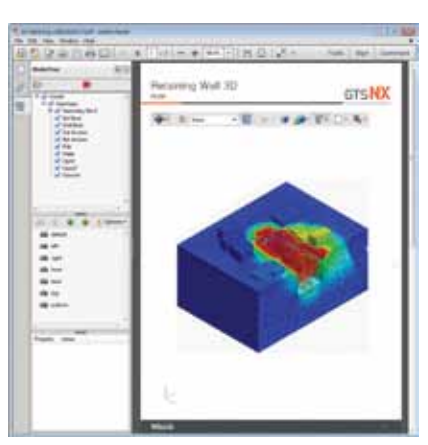

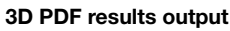

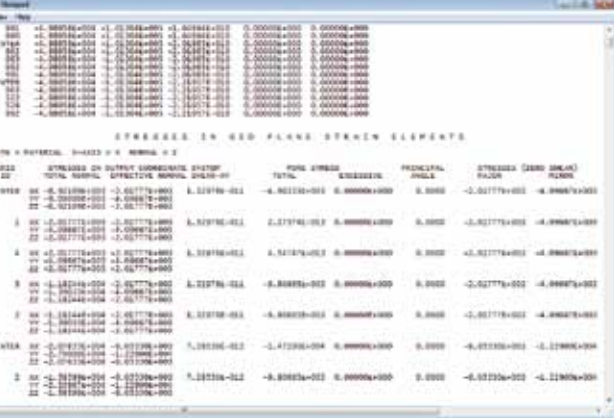

**Text Output**

### **Displacement / Velocity / acceleration – decibel conversion**

**Output Control**

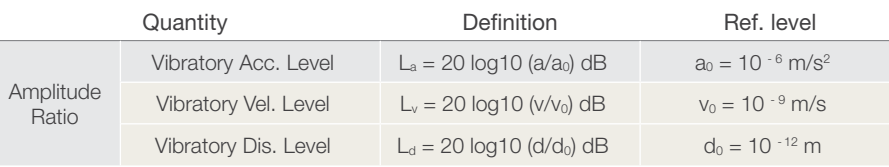

- 3D model / analysis results viewed and operated in a PDF file
- 3D model and analysis results checked in a PDF file
- ·Text Output for analysis results
- Analysis result text output
- ·Addition of result output control
- Result output type can be specified based on analysis cases and construction stages
- Ability to export selected results on selected elements (nodes)
- Time saved for result checking and data storage space for result files

Decibel Reference Levels (ISO R 1683)

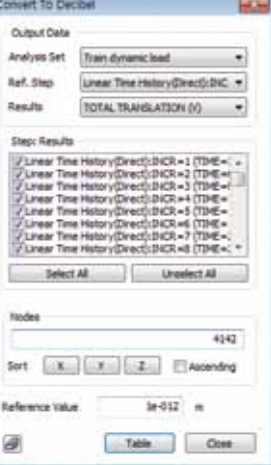

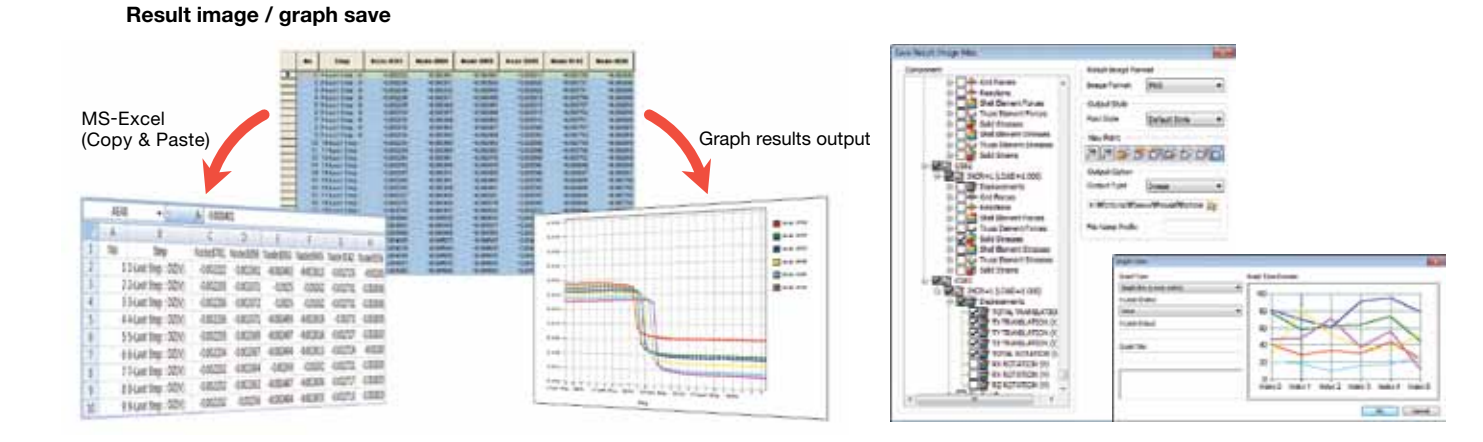

# $\cdot$  3D  $\rightarrow$  2D Wizard

- 2D cross sectional results automatically generated & reported from 3D analysis results
- Ability to check results on critical cross-sections from 3D analysis

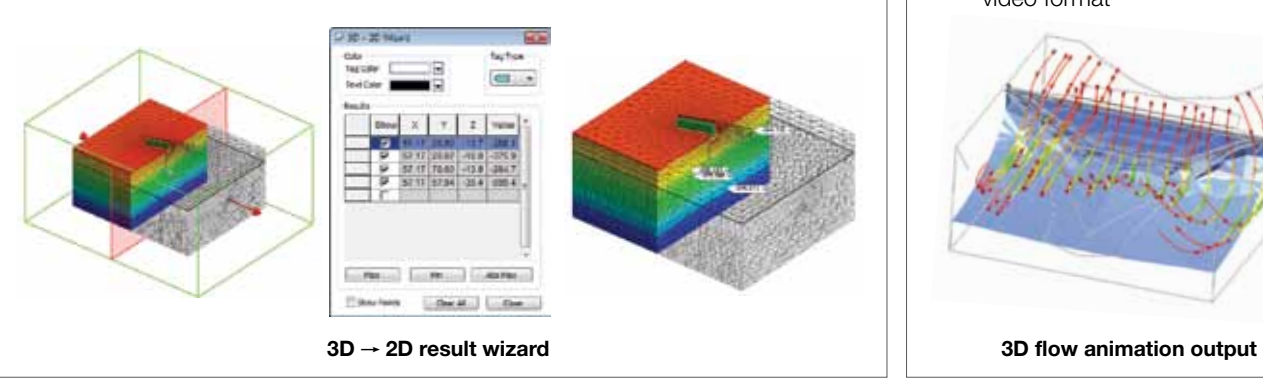

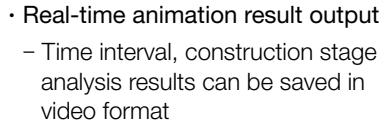

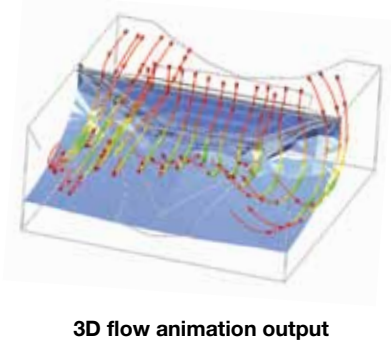

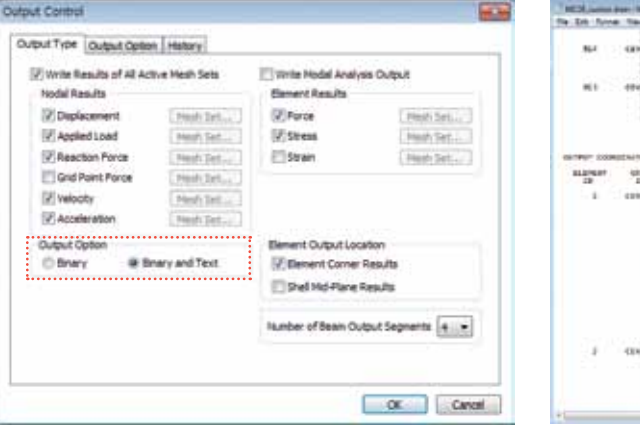